## Enseignement hybride / Une éducation au choix

**E-lyco** : Espace de travail - Activité Devoir, Excel Online - Portfolio élève

 **Dans l'activité Devoir de leur espace de travail**, nous demandons à nos élèves de **poster leur « fiche de suivi » complétée,** avant chaque leçon en Tennis de Table.

C'est-à-dire qu'en fonction du degré de réussite aux situations précédemment choisies, vécues, expérimentées et aux résultats obtenus lors des situations de match (gain ou perte avec ou sans la manière –nombre de points bonus-), **chaque élève réajuste son projet et établit de nouveaux choix de situations.** 

L'enseignant crée un Devoir sur E-lyco, fixe une date limite de restitution et y associe la Fiche de suivi.

Les élèves sont alertés automatiquement qu'un devoir est à rendre en EPS. Ils téléchargent le document, le complètent, enregistrent les modifications puis répondent au devoir en postant leur fiche de suivi (par glisser/déposer). Les élèves, de leçon en leçon, renseignent l'ensemble de leur fiche de suivi. Pour les y aider, outre le diaporama dynamique et la fiche d'aiguillage, différents documents sont accessibles dans « Ressources » (capsules vidéos, règlements, conseils …).

Deux astuces : Proposer le document au format « docx » et utiliser la fonction « devoir non terminé » ce qui permet à l'élève de compléter sa fiche de suivi directement dans e-lyco sans avoir à la télécharger et ce, de leçon en leçon. Former des groupes en utilisant la fonction « Activité de Groupe » ainsi, les binômes (joueur/coach) peuvent y compris en ligne affiner ensemble leurs projets de transformation.

## **L'activité Devoir, offre à l'enseignant :**

- Une vue complète pour laquelle la fiche de suivi de chaque élève est automatiquement ouverte à l'écran et la possibilité d'ajouter des commentaires (y compris audio) sur la droite afin **d'interagir directement sur la qualité du travail de l'élève**.

- Une vue synthétique est également proposée par défaut avec la liste d'élèves et pour chacun l'état du devoir (**rendu, non rendu**).

 **Un tableur partagé Excel Online est également complété** avant chaque leçon. Les élèves y indiquent les situations qu'ils ont choisies. L'enseignant dispose alors d'un outil, d'**une vue d'ensemble** qui lui permet selon les différents degrés d'autonomie de ses élèves, de plus ou moins rythmer la leçon et si nécessaire d'organiser les groupements.

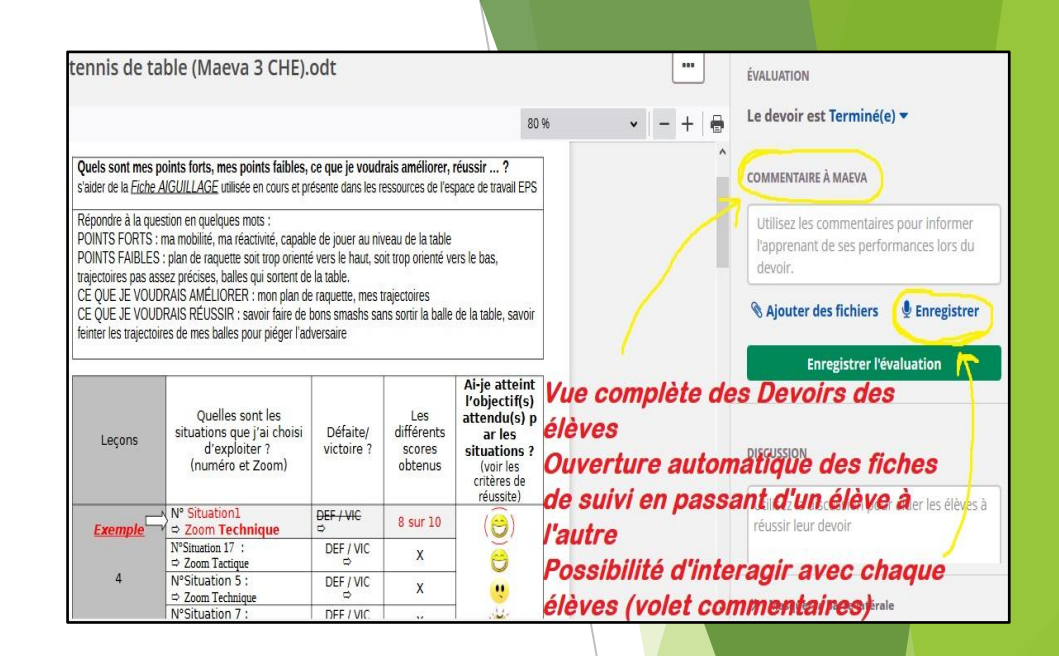

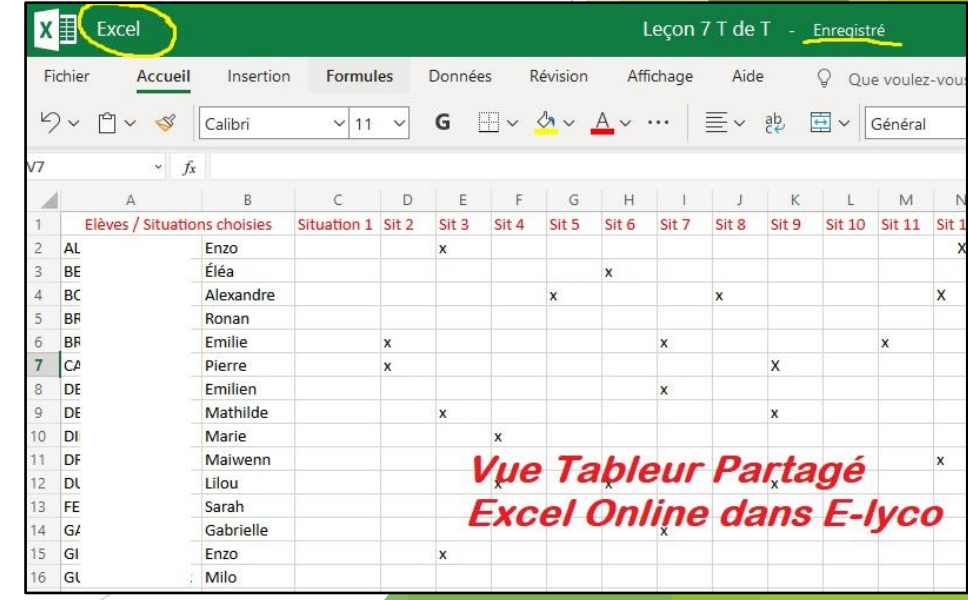

 **A la fin de la séquence les élèves** déplacent et **organisent** l'ensemble des ressources mis à leur disposition ainsi que leur fiche de suivi complète au sein de leur Portfolio EPS.

Ce Portfolio fonctionne comme un classeur avec des dossiers organisés, par champs d'apprentissages *pour l'exemple*, et qui peuvent accueillir des documents de toutes sortes (présentation power point, fichiers, capsule vidéo,...).

Le Portfolio est privé (respectueux du RGPD). Seuls l'élève et ses enseignants d'EPS, selon l'année, y ont accès.

**EPS Marais Poitevin** Vue d'ensemble Plans Ressources État et suivi Rapports 360° Plus Page de démarrage  $\triangleright$  champ 1 **EPS Marais Poitevin**  $\geq$  champ 2  $\rightarrow$  champ 3 Alexandre 3eme  $\rightarrow$  champ 4 **TT Choix Alexandre** .odt Alexandr 25/01/2021 **Association Sportive** Télécharger Portfolio Elève Organisé par Champs d'apprentissage plus une entrée Association Sportive

*Que l'on dispose ou non de matériels numériques utilisés par les élèves en classe, il est possible d'envisager la leçon autrement... E-Lyco permet d'héberger différentes ressources et activités qui offrent à l'enseignant plusieurs paramètres et options, et la possibilité pour les élèves de conserver une trace (Portfolio) de leurs expériences motrices, méthodologiques, sociales, scolaires...*